## **Managing Your Notifications**

- You can personalize your notification preferences through the Columbus City Schools Canvas platform. **We strongly encourage you schedule notifications to at least a weekly summary email of your student's progress in their classes.**
- In your computer browser, log into Canvas, click **Account > Notifications** to set your notification preferences.
- Choose an observed student's name. Check the box for S**how Name of**  $\bullet$ **Observed Students In Notifications.**

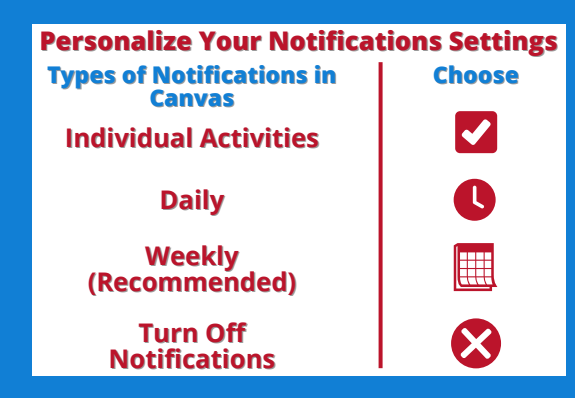

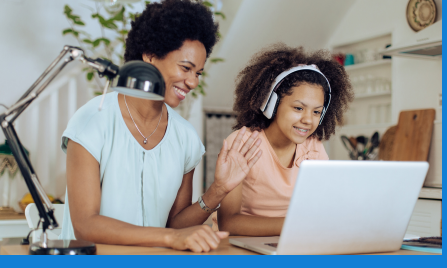

**CANVAS** 

**BY INSTRUCTURE**